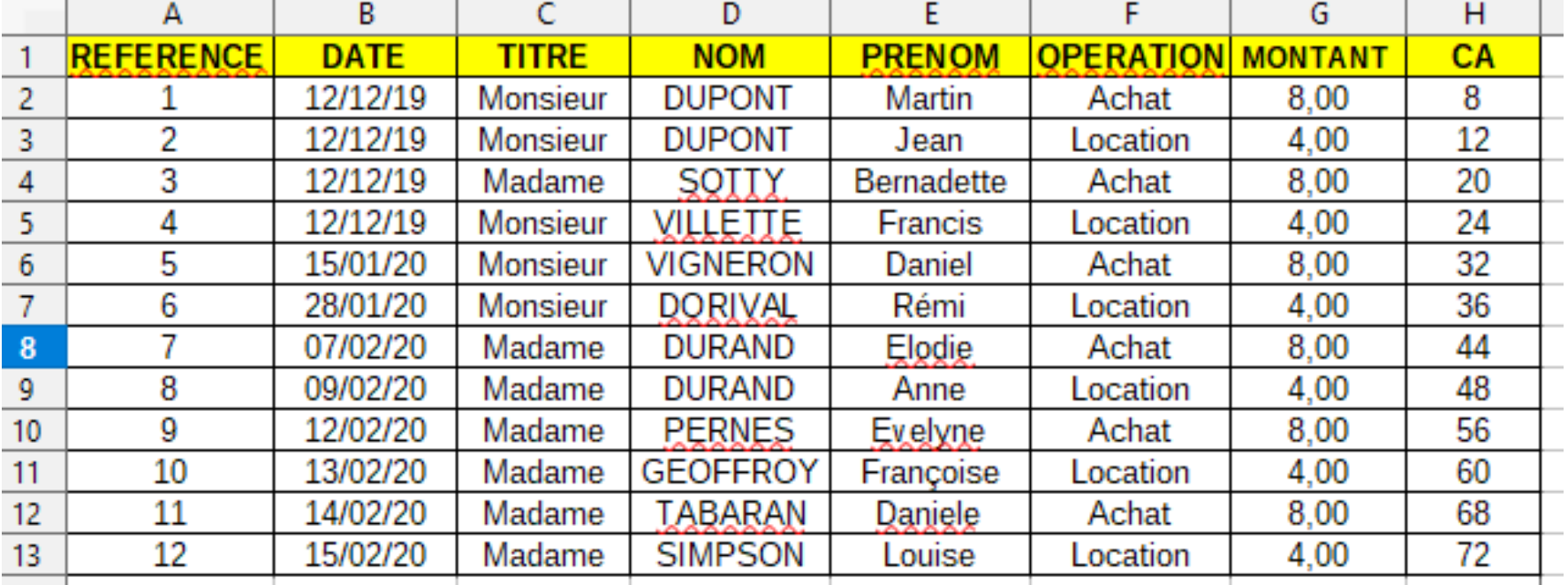

### • DIFFERENCE ENTRE FILTRER ET TRIER?

 $FILTRER =$  on n'affiche que certaines données

TRIER = on n'affiche toutes les lignes et données comme on souhaite les voir

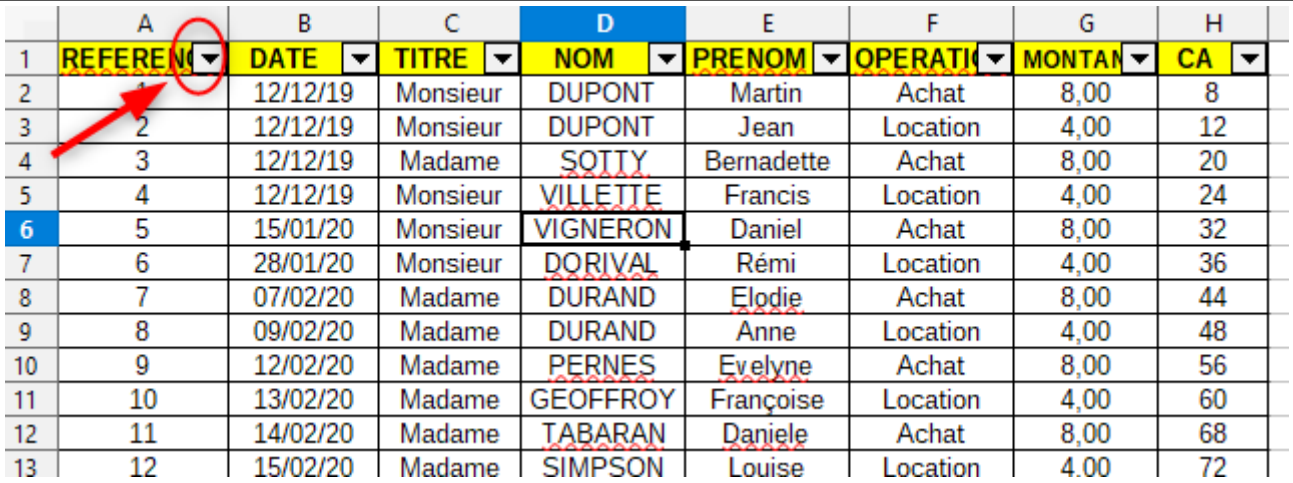

- Pour filtrer, il faut le petit carré avec la flèche. Vous ne les avez pas, comment faire ?

- 1)- choisir n'importe qu'elle cellule dans le tableau
- 2)- clic gauche dans l'onglet 'Données' puis sur 'AUTO FILTRE et vous avez ce carré et la flèche

A partir de là, on peut filtrer les données pour ne faire apparaître que ce que l'on veut

 $\bullet$  Exemple = achat dans **OPERATION** 

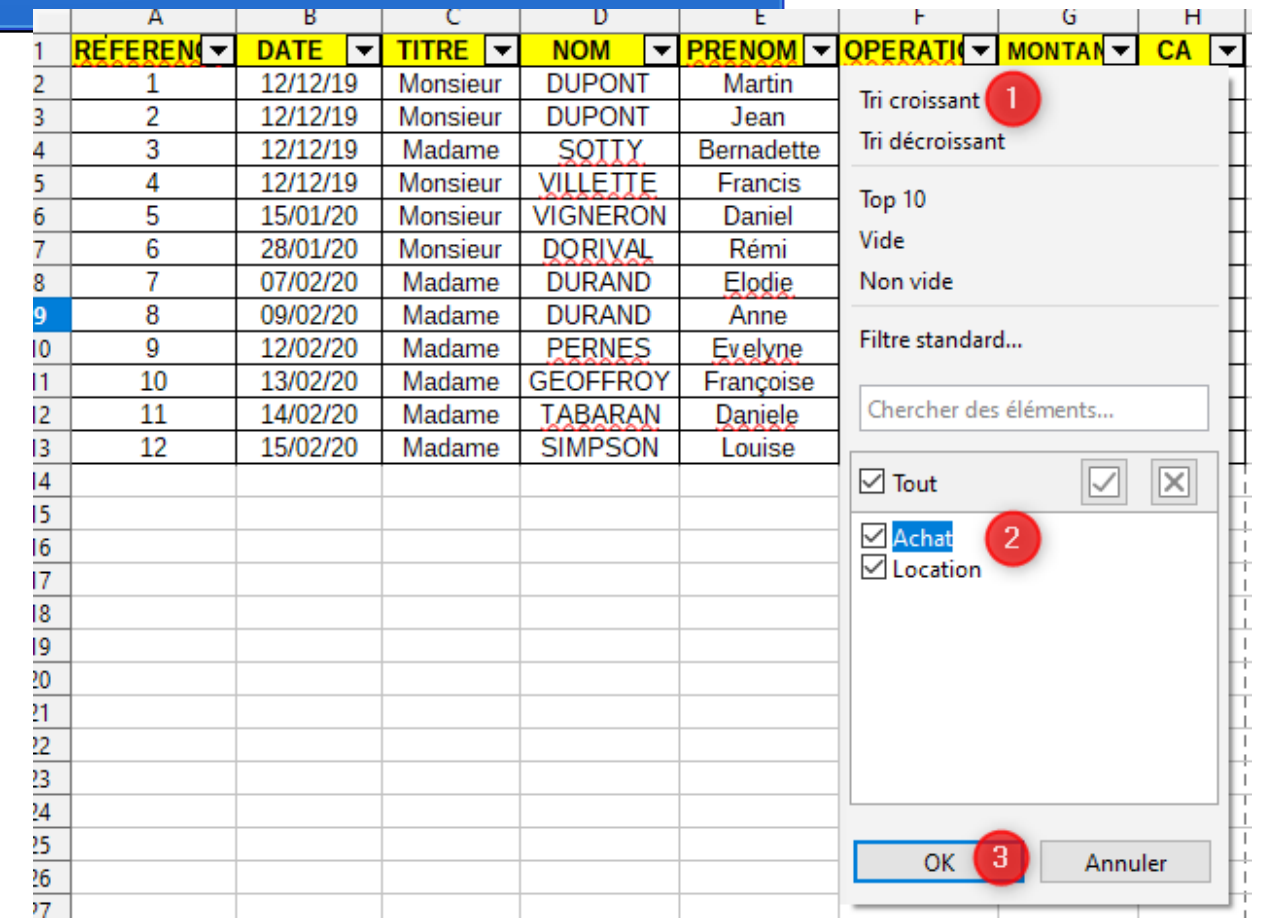

#### **RESULTAT:**

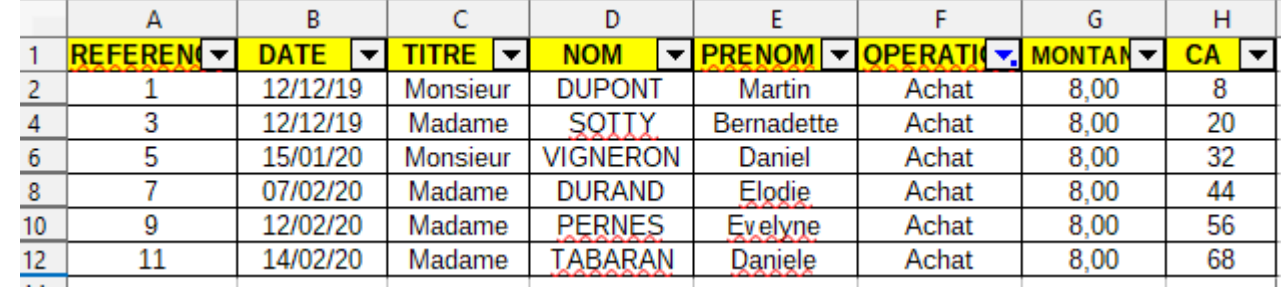

### Et à partir de ce tableau, on peu faire d'autre filtre comme .....

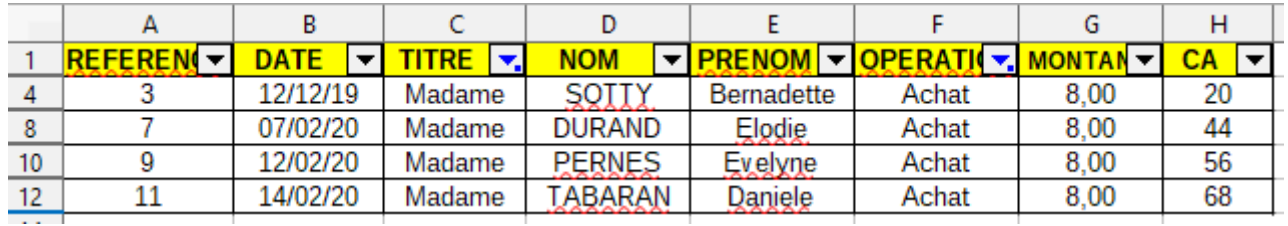

Les lignes qui manquent ne sont pas perdues......elles sont MASQUEES

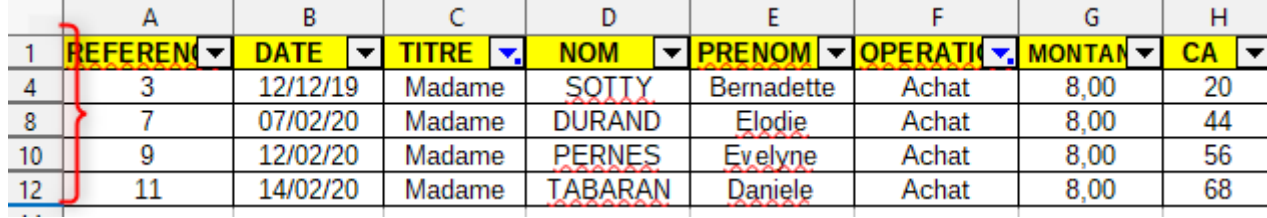

Pour les faire toutes réapparaître, 2 solutions :

- refaire la manip inverse sur TITRE et OPERATION et tout sélectionner
- sélectionner les lignes 1 à 12 clic droit et

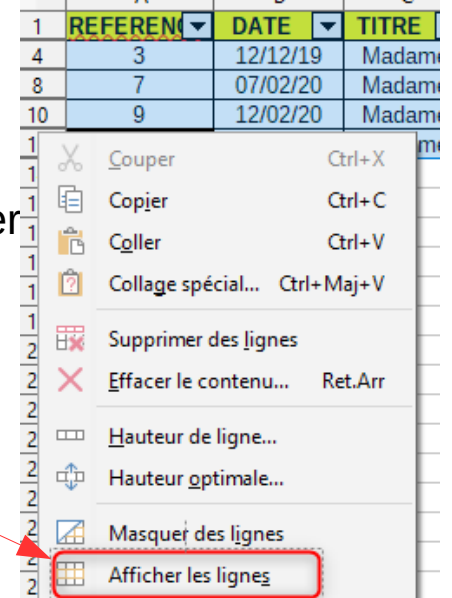

Tri par ordre croissant des noms :

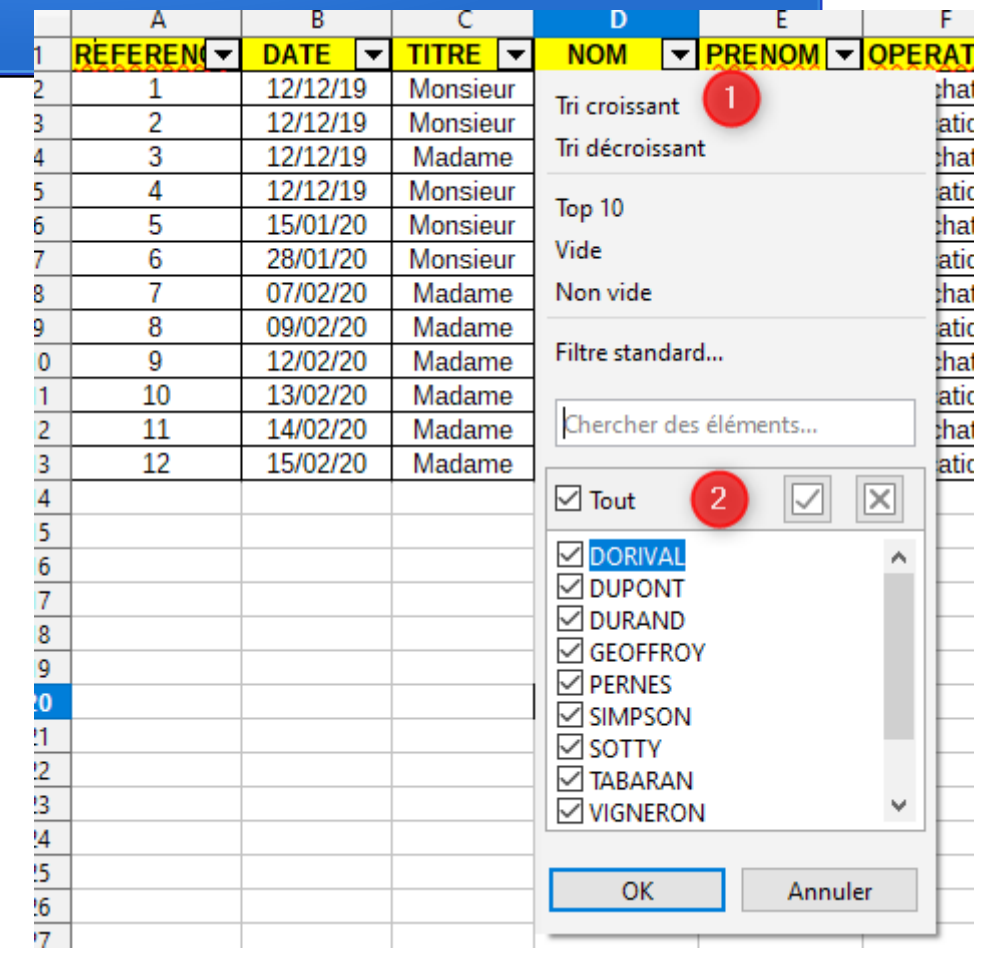

Tri de plusieurs colonnes en même temps :

1)- clic dans une case du tableau 2)- clic sur DONNEES 3)-clic sur TRI et vous avez ceci

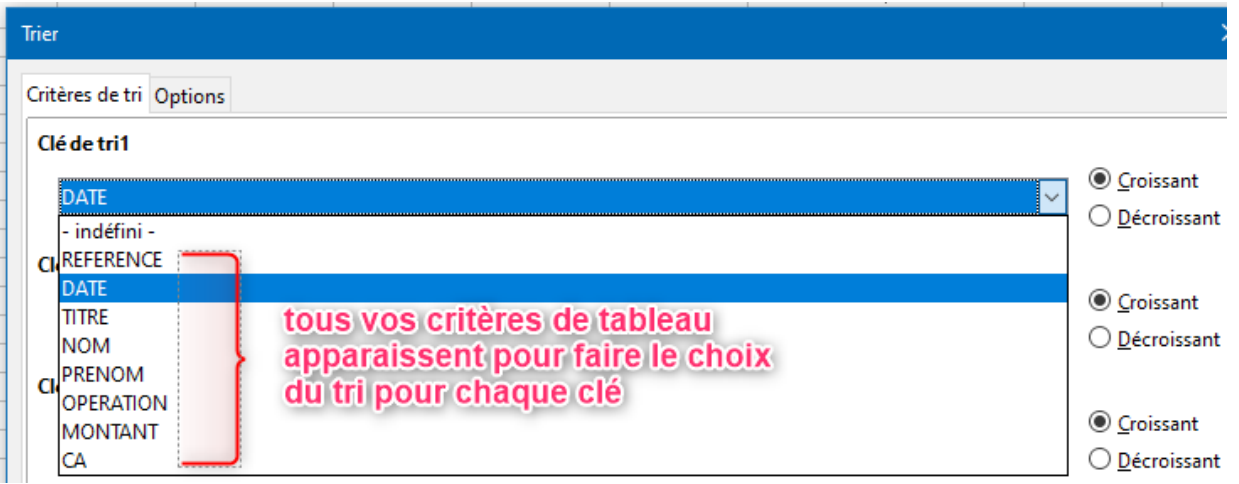

Choix des critères de tri

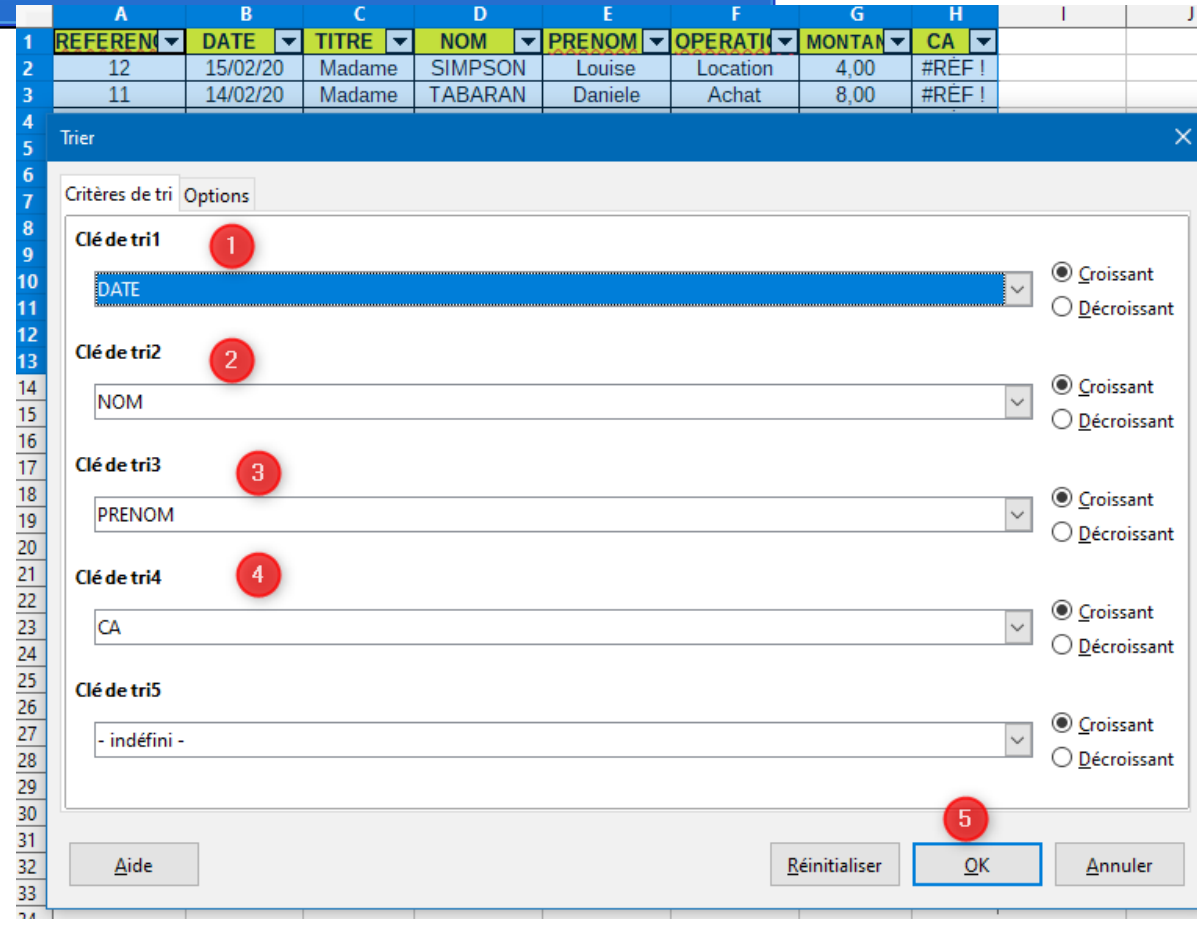

### Résultat

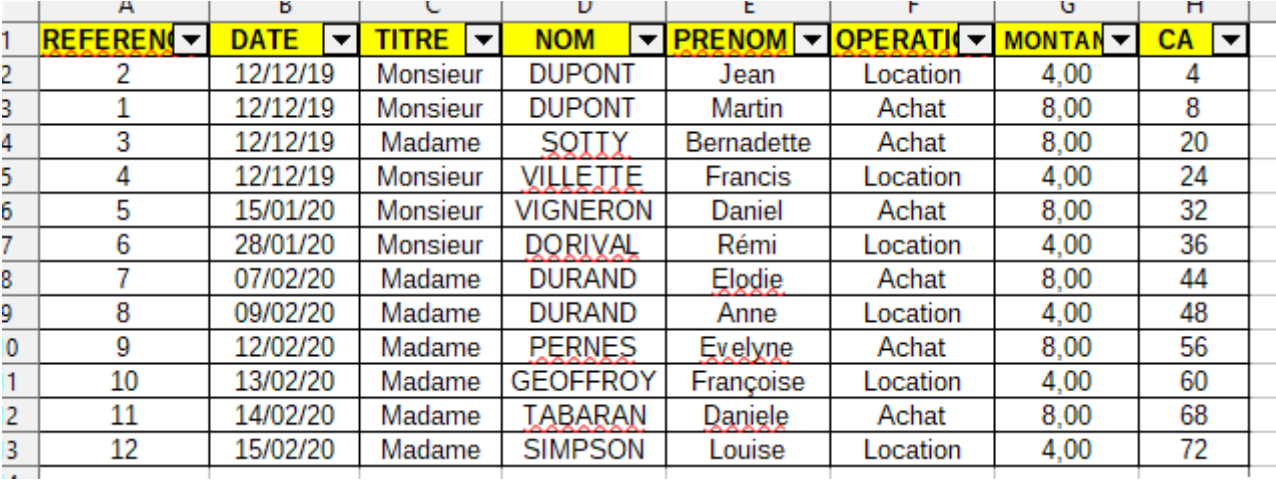

On a bien les prénoms classés dans l'ordre alphabétique lorsqu'il y a le même nom et la même date.

**VOUS SAVEZ DONC MAINTENANT TRIER ET FILTRER AVEC LIBRE OFFICE CALC**